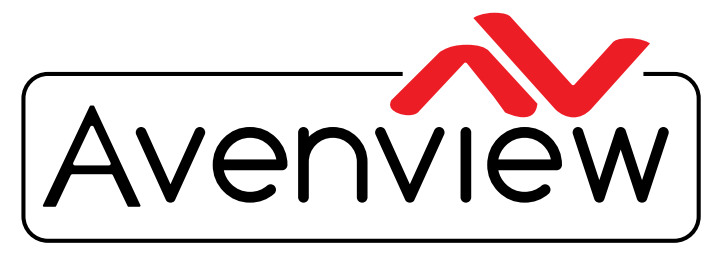

VIDEO WALLS VIDEO PROCESSORS VIDEO MATRIX SWITCHES EXTENDERS SPLITTERS WIRELESS Control Your Video... CABLES & ACCESSORIES

# **Control Commands**

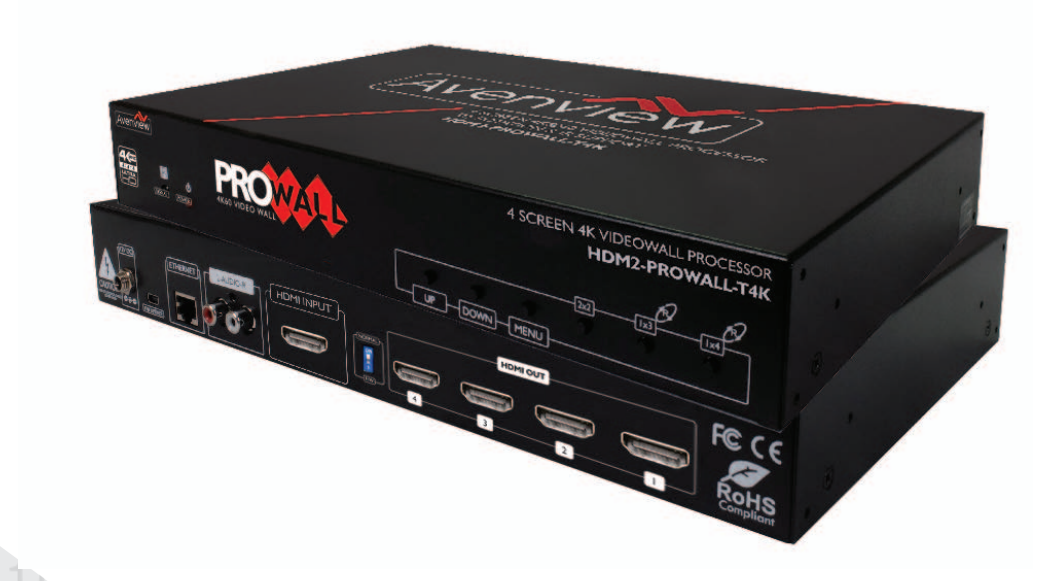

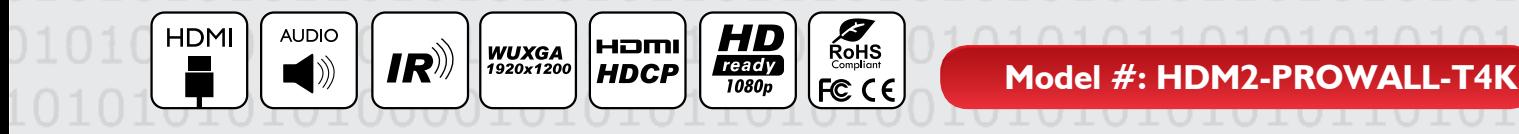

© 2016 Avenview Inc. All rights reserved.

The contents of this document are provided in connection with Avenview Inc. ("Avenview") products. Avenview makes no representations or warranties with respect to the accuracy or completeness of the contents of this publication and reserves the right to make changes to specifications and product descriptions at any time without notice. No license, whether express, implied, or otherwise, to any intellectual property rights is granted by this publication. Except as set forth in Avenview Standard Terms and Conditions of Sale, Avenview assumes no liability whatsoever, and claims any express or implied warranty, relating to its products are is strictly prohibited.

# **SECTION 1**: **COMMAND PROTOCOL FORMAT (USB to SERIAL PORT)**

# 1. SERIAL PORT SETTING

### **Mini USB cable from PC**

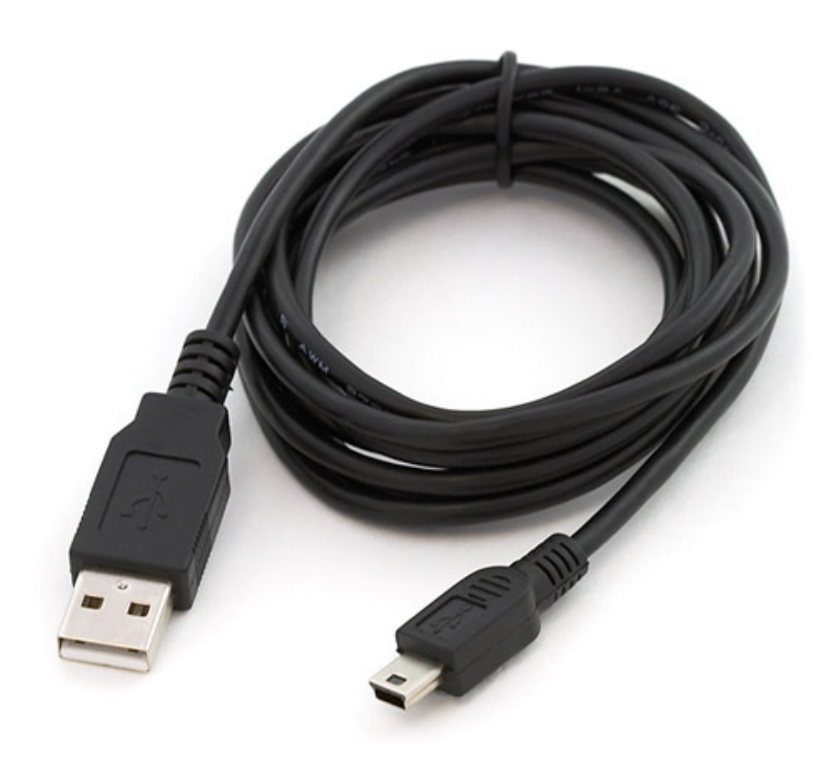

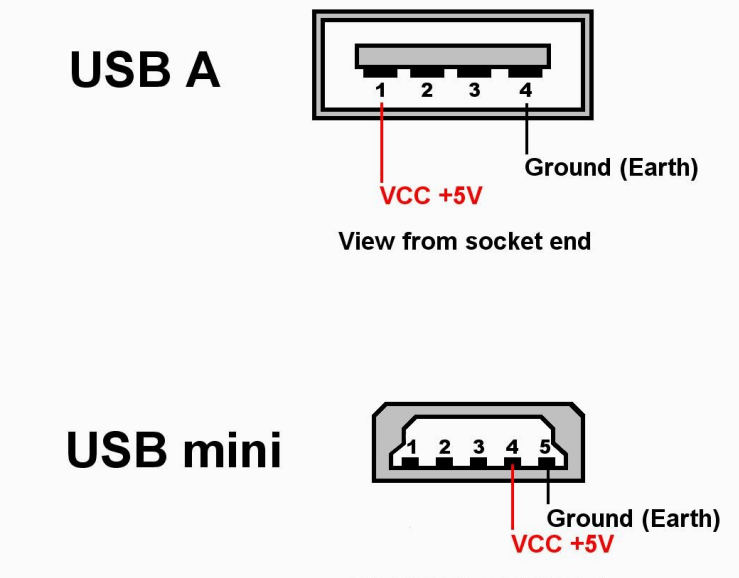

View from socket end

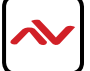

## 2. RS-232 & Telnet Commands

**The first three bytes of command is header 0x7a 0xc1 0x5f The 4th bytes of the command is (length of the commands).(do not include the header) Define byte:bit7 bit6 bit5 bit4 bit3 bit2 bit1 bit0 Checksum is total sum of command number. (not include header)**

**Ex:0x7a 0xc1 0x5f 0x03 0x01 checksum Checksum=0x03 +0x01=0x04**

**1.Get Information of the input and which resolution Command:0x7a 0xc1 0x5f 0x04 0x04 0x00 0x08 Feedback:03 81 84 0xaa Signal 4k2kFlag WidthHighByte WidthLowByte HeightHighByte HeightLowByte RotationMode VideoMode Synchronize 03 03 06 Signal ->1: input with signal 0: No signal 4k2kFlag->1:Source is 4k2k 60/30**

 **0:Source not 4k2k 60/30 Width=widthHighByte<<8+ widthLowByte ex:1920 =0x07<<8+ 0x80 =0x780 Height is also shown the same as above. RotationMode:Current display mode is in rotated mode VideoMode: :Current display mode is in videowall mode Synchronize->1:Output is Synchronize 0:output is not Synchronize**

**\*When Synchronize mode 4 output need set to the same resolution.**

**2.Get output resolution**

**Command:0x7a 0xc1 0x5f 0x05 0x04 0x04 0x00 0x0D Feedback:03 81 84 Out1 Out2 Out3 Out4 03 03 06 out1-out4 are index of each output resolution index is form 0 to 14 640x480**、**480P**、**576P**、**800x600**、**1024x768**、**720P**、**1280x768**、**1280x960 1280x1024**、**1366x768**、**1440x900**、**1680x1050**、**1080P**、**1920x1200**、**1600x1200**

**3.Set output resolution**

**Command:0x7a 0xc1 0x5f 0x06 0x04 0x04 0x01 output resolution checksum Output is index of out1-out4 ->value 0-3 out1-0 out2-1 out3-2 out4-3 Resolution index is form 0 to 14**

**640x480**、**480P**、**576P**、**800x600**、**1024x768**、**720P**、**1280x768**、**1280x960 1280x1024**、**1366x768**、**1440x900**、**1680x1050**、**1080P**、**1920x1200**、**1600x1200**

**Feedback:03 81 84 03 03 06**

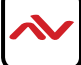

## CONT'D

**4.Synchronize enable/disable**

**Command:0x7a 0xc1 0x5f 0x05 0x04 0x05 enable checksum**

**Enable->1:enable 0:disable**

**Feedback:03 81 84 03 03 06**

**5. Set Split video wall setting (except 4k2k)**

**Command:0x7a 0xc1 0x5f 0x05 0x04 0x01 outIndex areaSelect HorizontalSplit verticalSplit** 

**LeftHB LeftLB RightHB RightLB UpHB UpLB DownHB DownLB checksum outIndex: out1-0 out2-1 out3-2 out4-3**

**EX:**

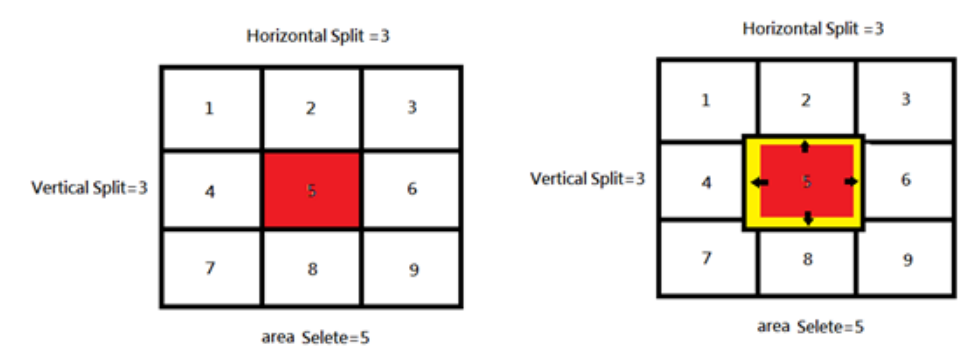

**As per the right picture,you can set left right up and down parameter to enlarge area selected.**

**Left=LeftHB<<8+LeftLB Right=RightHB<<8+RightLB Up=UpHB<<8+UpLB Down=DownHB<<8+DownLB**

**6. Get Split video wall setting** 

**Command:0x7a 0xc1 0x5f 0x05 0x04 0x02 outIndex checksum Feedback:03 81 84 areaSelect HorizontalSplit verticalSplit LeftHB LeftLB RightHB RightLB UpHB UpLB DownHB DownLB 03 03 06**

**7.Get split video setting when input is 4k2k Command:0x7a 0xc1 0x5f 0x04 0x0a outIndex checksum outIndex: out1-0 out2-1 out3-2 out4-3 Feedback:03 81 84 HorizontalStartHB HorizontalStartLB VerticalStartHB VerticalStartLB WidthHB WidthLB HeightHB HeightLB 03 03 06**

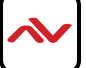

**8. Set split video setting when input is 4k2k Command:0x7a 0xc1 0x5f 0x0D 0x09 0x00 HorizontalStartHB HorizontalStartLB VerticalStartHB VerticalStartLB WidthHB WidthLB HeightHB HeightLB outIndex checksum outIndex: out1-0 out2-1 out3-2 out4-3 Weight not over 1920 and Height not over 1080 Feedback:03 81 84 03 03 06**

**9.Fast split Command:0x7a 0xc1 0x5f 0x05 0x04 0x03 type checksum Type: 0x00:full screen 1x1 0x01 layout 2x2 0x02 layout 1x4 0x03 layout 4x1 Feedback:03 81 84 03 03 06**

**10.Fast split with rotation(rotate only support I/O 1080P) Command:0x7a 0xc1 0x5f 0x05 0x04 0x06 type checksum Type: 0x01:1x3 rotate -90 0x02 1x4 rotate +90 0x03 1x3 rotate -90 0x04 1x4 rotate +90 Feedback:03 81 84 03 03 06**

**11.Learn EDID deault Command:0x7a 0xc1 0x5f 0x05 0x04 0x09 0x01 EDID-index EDID-index: 0x00->1080P 0x01->1080i/720P 0x02->4k2k Feedback:03 81 84 03 03 06**

**12.Learn EDID Display Command:0x7a 0xc1 0x5f 0x05 0x04 0x09 0x02 EDID-index EDID-index: out1-0x0 out2-0x1 out3-0x2 out4-0x3**

**13.Read IP config Command:0x7a 0xc1 0x5f 0x03 0x93 0x00 Feedback:03 81 84 DHCP/Static IP1 IP2 IP3 IP4 mask1 mask2 mask3 Mask4 gateway1 gateway2 gateway3 gateway4 03 03 06 DHCP/Static:DHCP=0 Static=1**

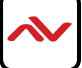

**14. Set IP config Command:0x7a 0xc1 0x5f 0x03 0x93 0x01 DHCP/ Static IP1 IP2 IP3 IP4 mask1 mask2 mask3 Mask4 gateway1 gateway2 gateway3 gateway4 DHCP/Static:DHCP=0 Static=1 if set DHCP mode IP mask gateway set to 0 Feedback:03 81 84 03 03 06**

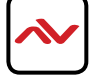

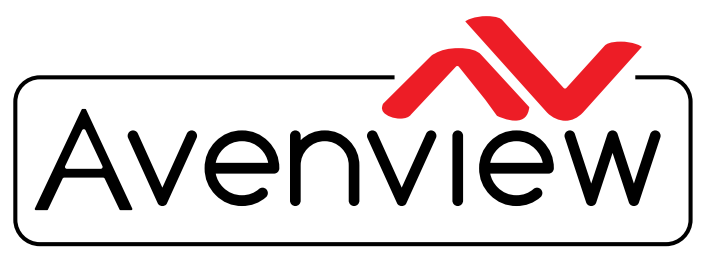

Control Your Video

# TECHNICAL SUPPORT

## **CONTACT US**

Phone: 1 (866) 508 0269

Email: support@avenview.com

#### **USA Head Office**

Office Avenview Corp. 1100 Military Road Kenmore, NY 14217 Phone: +1.716.218.4100 ext223 Fax: +1.866.387-8764 Email: info@avenview.com

## **Canada Sales**

Avenview 151 Esna Park Drive, Unit 11 & 12 Markham, Ontario, L3R 3B1 Phone: 1.905.907.0525 Fax: 1.866.387.8764 Email: info@avenview.com

### **Avenview Europe** Email: info@avenview.eu

**Avenview Hong Kong** Email: wenxi@avenview.com

#### **Disclaimer**

While every precaution has been taken in the preparation of this document, Avenview Inc. assumes no liability with respect to the operation or use of Avenview hardware, software or other products and documentation described herein, for any act or omission of Avenview concerning such products or this documentation, for any interruption of service, loss or interruption of business, loss of anticipatory profits, or for punitive, incidental or consequential damages in connection with the furnishing, performance, or use of the Avenview hardware, software, or other products and documentation provided herein.

Avenview Inc. reserves the right to make changes without further notice to a product or system described herein to improve reliability, function or design. With respect to Avenview products which this document relates, Avenview disclaims all express or implied warranties regarding such products, including but not limited to, the implied warranties of merchantability, fitness for a particular purpose, and non-infringement.